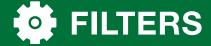

## **DESCRIPTION**

Filters act as a **search engine** for data on your XTRA Lease trailers. You can use standard Filters to easily view dormancy, utilization, trailer status, cargo status, and agreement type to make decisions about your fleet. More advanced filters are multi-level and can really help you drill down into the data to support decisions to positively affect your bottom line.

## **Quick Look - How to**

- Use the standard Filters on the dashboard. All the dormancy, utilization, status, cargo status and agreement-type hyperlinks are Filters already set up.
- To use advanced Filters, choose Filters at the top left corner of the dashboard.
- Select the information important to your search—there are many options that can build to give very specific results.
- Select Submit.
- Examine your data on the map or the trailer list.

| FEATURES                                                                 | REAL-LIFE BENEFITS                                                                                                    |
|--------------------------------------------------------------------------|----------------------------------------------------------------------------------------------------|
| On-demand search capability.                                             | Need to return rental trailers you aren't using? See where they are with one click on the Dormancy Filter.                             |
| Filters help you customize searches for the situation at hand.           | Picked up from multiple branches and need to find out where to return trailers? Enter a specific XTRA Branch into your filter.         |
| Get results with only a few clicks.                                      | Need to see how many trailers are within 250 miles of any address or city? Use the Location Filter to search by location and distance. |
| See the trailers that meet your criteria on the map or the trailer list. | Want to search your leases and rentals separately? Enter an agreement type into your Filter.                                           |

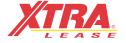

## FILTERS

Click the **Filters link** on the left for advanced filters.

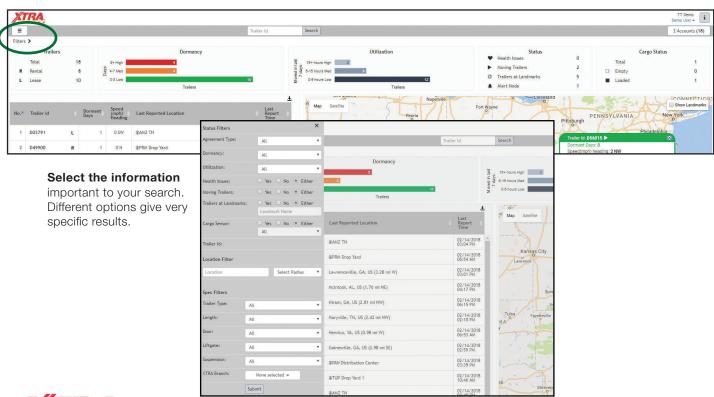

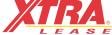